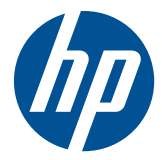

HP Mini magneetstriplezer voor verkooppuntsystemen

Gebruikershandleiding

© 2006-2010 Hewlett-Packard Development Company, L.P.

Microsoft, Windows en Windows Vista zijn handelsmerken of gedeponeerde handelsmerken van Microsoft Corporation in de Verenigde Staten en/of andere landen.

Alle overige genoemde producten kunnen handelsmerken zijn van de betreffende ondernemingen.

Hewlett-Packard Company aanvaardt geen aansprakelijkheid voor technische fouten, drukfouten of weglatingen in deze publicatie of voor incidentele schade of gevolgschade voortvloeiend uit beschikbaarstelling, eventuele ondoelmatigheid of gebruik van dit materiaal. De informatie in deze handleiding wordt zonder garantie verleend, daaronder mede begrepen maar niet beperkt tot impliciete garanties betreffende verkoopbaarheid of geschiktheid voor een bepaalde toepassing, en kan zonder voorafgaande kennisgeving worden gewijzigd. De garanties op Hewlett-Packard producten worden beschreven in de garantieverklaringen behorende bij deze producten. Niets in deze handleiding kan worden opgevat als een aanvullende garantie.

De informatie in dit document is intellectuele eigendom waarop het auteursrecht van toepassing is. Geen enkel deel van dit document mag worden gekopieerd, vermenigvuldigd of vertaald in een andere taal, zonder voorafgaande schriftelijke toestemming van Hewlett-Packard Company.

Vierde editie, september 2010

Artikelnummer van dit document: 419221-335

### **Over deze handleiding**

Deze gids bevat informatie over het instellen en gebruiken van de HP USB Mini-MSR voor verkooppuntsystemen.

- **WAARSCHUWING!** Als u de aanwijzingen na dit kopje niet opvolgt, kan dit leiden tot lichamelijk letsel of levensgevaar.
- **VOORZICHTIG:** Als u de aanwijzingen na dit kopje niet opvolgt, kan dit beschadiging van de apparatuur of verlies van gegevens tot gevolg hebben.
- **FY OPMERKING:** Tekst die op deze manier is opgemaakt, bevat belangrijke extra informatie.

## **Inhoudsopgave**

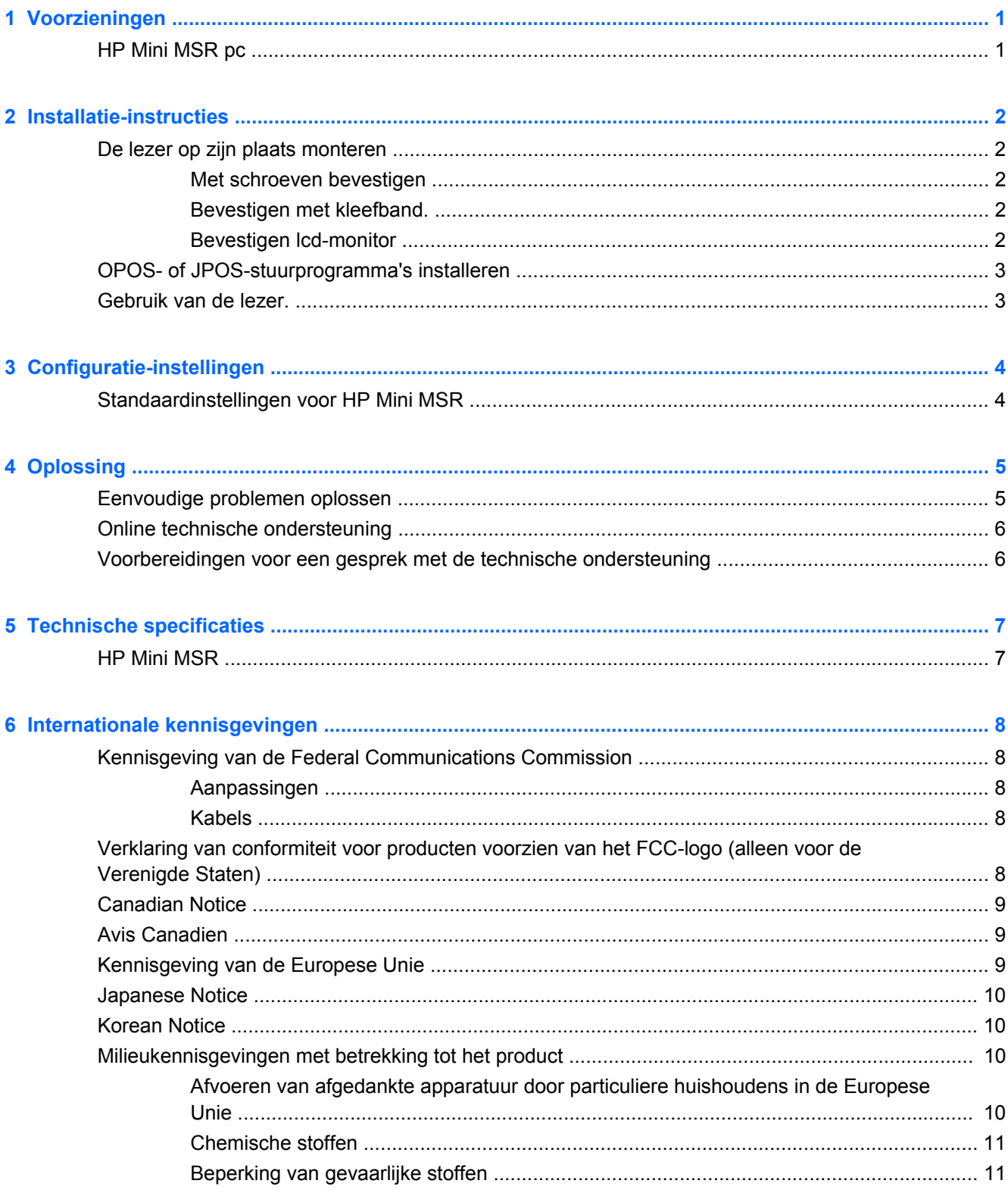

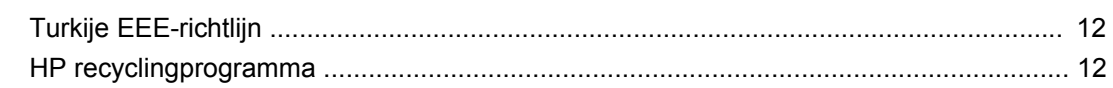

## <span id="page-6-0"></span>**1 Voorzieningen**

## **HP Mini MSR pc**

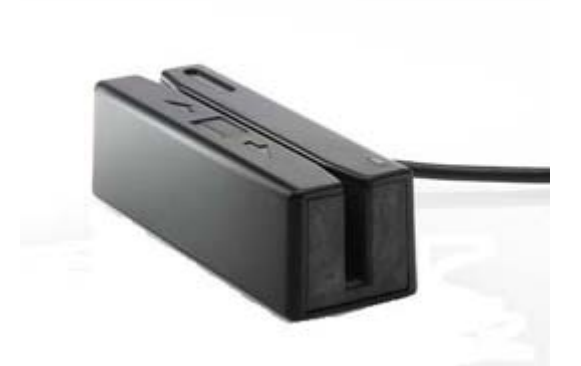

De HP Mini MSR (magneetstriplezer) is bedoeld voor hardware en programmatoepassingen van verkooppuntsystemen. De lezer bestaat uit:

- Plug & Play-ontwerp
- **•** Leest 1, 2, of 3 sporen van magneetstripgegevens
- Rechtstreekse overdracht van data naar de POS-computer
- 1 usb-kabel
- Voeding via de POS-computer
- Led-lampjes en geluidscodes
- Programmeerbaar format met een configuratie-hulpmiddel
- Schroeven, kleefband en beugels voor montage meegeleverd.
- Software en veiligheidsvoorschriften voor dit product vindt u op de *HP Verkooppuntsysteem software en documentatie*-cd

## <span id="page-7-0"></span>**2 Installatie-instructies**

## **De lezer op zijn plaats monteren**

U kunt de lezer op een plat oppervlak met twee schroeven of met kleefband bevestigen, of u kunt de lezer met de meegeleverde montagebeugels op een HP lcd-monitor of een HP touchscreen lcdmonitor bevestigen. Voor het bevestigen met behulp van schroeven of voor het bevestigen van de beugels op de lcd-monitor is een kruiskopschroevendraaier benodigd.

#### **Met schroeven bevestigen**

Voor het plaatsen van de lezer zijn drie setjes M3-schroeven meegeleverd. Kies de goede maat van de schroeven op basis van de dikte van het oppervlak waarop de lezer wordt gemonteerd.

- **1.** Plaats de monitor op een vlakke ondergrond. Boor indien nodig gaten in het oppervlak.
- **2.** Plaats twee M3-schroeven in het oppervlak en in de schroefgaten aan de onderzijde van de lezer, en draai ze dan vast. Zie de illustratie hieronder voor de locatie van de schroefgaten op de lezer. Afmetingen zijn in millimeters.

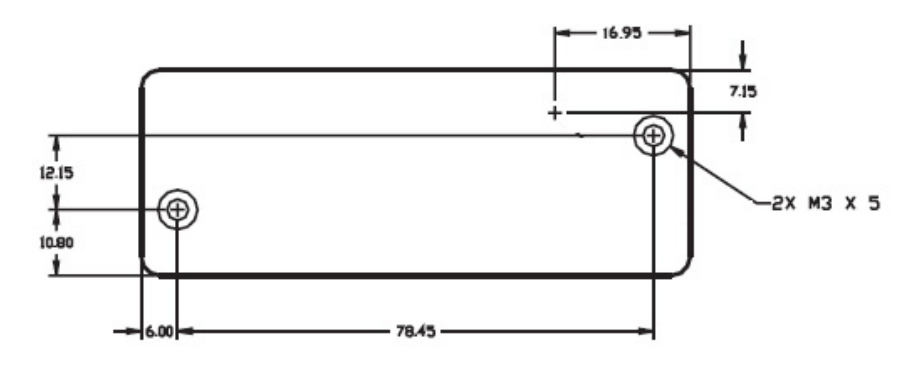

### **Bevestigen met kleefband**

- **1.** Verwijder de papieren afdekking van een zijkant van de twee kleefbanden en bevestig de klevende zijden aan de onderzijde van de lezer. Voeg de twee bijbehorende kleefbanden toe aan de kleefband op de lezer.
- **2.** Verwijder de papieren bedekking van de toegevoegde twee kleefbanden en druk de lezer op het bestemde oppervlak.
- **3.** Controleer of de lezer stevig genoeg staat.

### **Bevestigen lcd-monitor**

De lezer kan op een HP lcd-monitor worden bevestigd met behulp van rails of op een HP touchscreen lcd-monitor. Zie voor instructies de *Installatiehandleiding voor HP Mini-MSR montagebeugels voor HP lcd-monitors* die met de lezer is meegeleverd. Met behulp van de beugels kan de lezer op de linker of rechterzijde of in het midden van de monitor worden bevestigd.

## <span id="page-8-0"></span>**OPOS- of JPOS-stuurprogramma's installeren**

Zijn er OPOS of JPOS-stuurprogramma's benodigd voor uw POS-applicatie, volg dan de onderstaande instructies.

- **1.** Schakel de POS-computer in.
- **2.** Plaats de *HP Software en documentatie-cd voor verkooppuntsystemen* in de cd- of dvd-lade van de POS-computer.
- **3.** Lees en accepteer de voorwaarden in de licentieovereenkomst. Het hoofdmenu wordt weergegeven.
- **4.** Klik in het hoofdmenu op HP USB Mini-MSR.
- **5.** Selecteer en installeer de OPOS- of JPOS-stuurprogramma's die voor uw POS-applicatie benodigd zijn.

### **Gebruik van de lezer**

- **1.** Sluit de usb-kabel van de lezer aan op de usb-poort van de POS-computer. De usbstuurprogramma's van de lezer worden automatisch geïnstalleerd.
- **2.** Haal een kaart in willekeurige richting door de sleuf van de lezer met de magneetstrip langs de magneetkop. De kop bevindt zich aan de andere zijde van de led-indicator.
- **3.** Wanneer een kaart door de lezer wordt gehaald, dooft de led-lamp.
- **4.** Nadat de gehele magneetstrip is gelezen:
	- **a.** geeft een groene led-lamp een "goede lezing" aan en klinkt er eenmaal een pieptoon ter indicatie van een goede lezing op elk spoor. Als alle drie de sporen goed zijn gelezen, klinken er drie pieptonen.
	- **b.** Een rood led-lampje dat gedurende een halve seconde oplicht geeft een "slechte lezing" aan.

## <span id="page-9-0"></span>**3 Configuratie-instellingen**

## **Standaardinstellingen voor HP Mini MSR**

De lezer komt met standaardinstellingen uit de fabriek. Met de standaardinstellingen kan de lezer alle gegevens van een standaard geëncodeerde magneetstripkaart lezen.

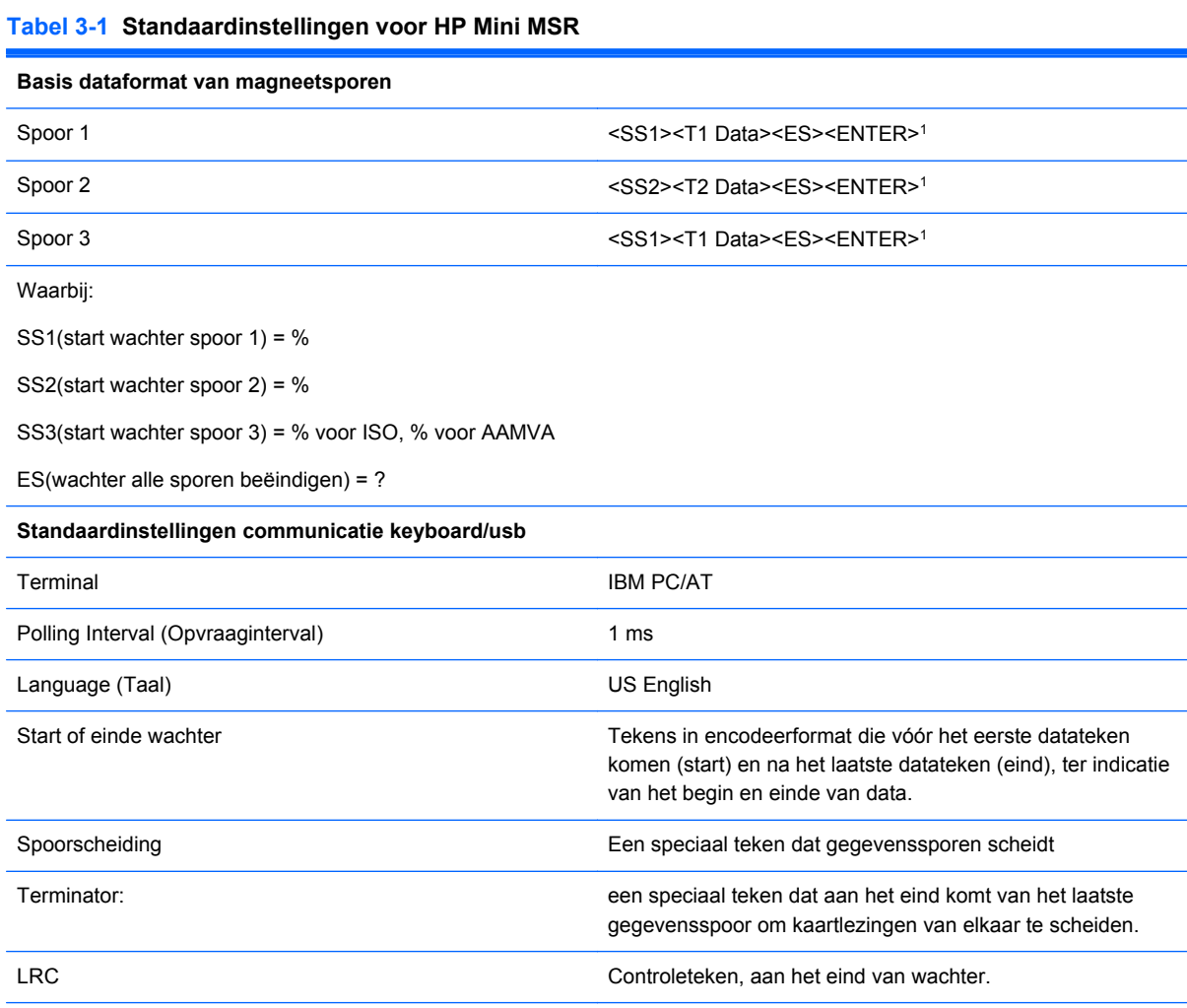

1 De <ENTER> tekens (hierboven afgebeeld) tussen sporen 1 & 2 en 2 & 3 geven het standaardteken voor deze positie aan: de spoorscheidingspositie. De <ENTER> tekens die voor spoor 3 worden afgebeeld geven het standaardteken voor deze positie aan: de terminatorpositie.

## <span id="page-10-0"></span>**4 Oplossing**

## **Eenvoudige problemen oplossen**

In de volgende lijst ziet u een overzicht van problemen die zich met de monitor kunnen voordoen, met bij elk probleem de mogelijke oorzaken en de aanbevolen oplossingen.

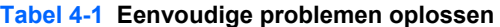

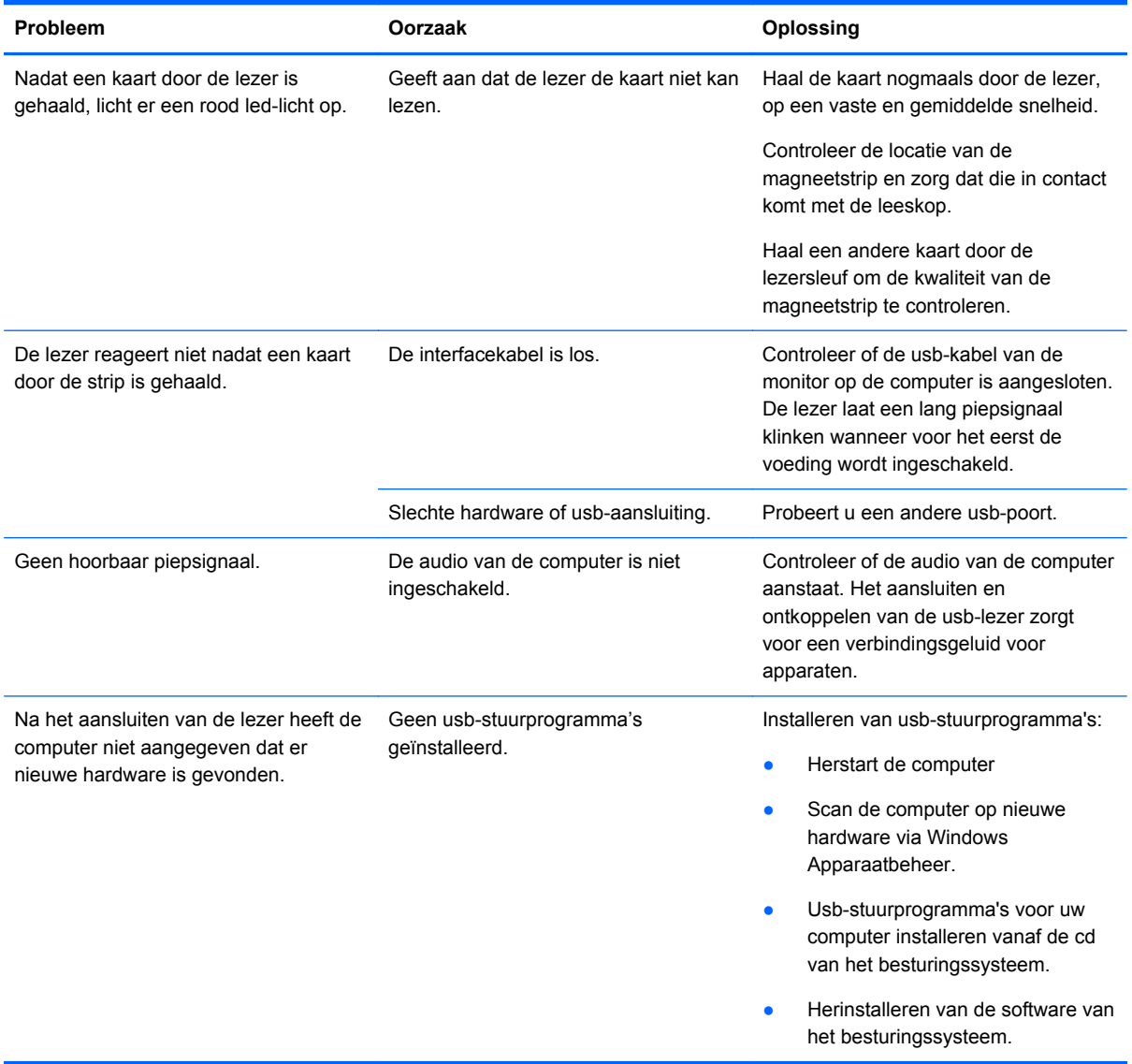

## <span id="page-11-0"></span>**Online technische ondersteuning**

Voor online technische ondersteuningsinformatie, zelfhulpmiddelen, online ondersteuning, forums van IT-experts, een kennisbank van een groot aantal leveranciers en hulpprogramma's voor systeembewaking en diagnostiek gaat u naar <http://www.hp.com/support>.

### **Voorbereidingen voor een gesprek met de technische ondersteuning**

HP biedt reparatiediensten voor dit product.

Als er een probleem met de monitor is dat u niet kunt oplossen aan de hand van de tips in dit hoofdstuk, is het misschien nodig de technische ondersteuning te bellen. Zorg ervoor dat u tijdens het telefoongesprek het volgende bij de hand heeft:

- Wanneer het apparaat is aangesloten op een POS-computer van HP, geef dan het serienummer op van de POS-computer.
- de aankoopdatum (zie de factuur)
- Onderdeelnummer bevindt zich op het label aan de onderzijde van het product
- Informatie over de omstandigheden waaronder het probleem zich heeft voorgedaan
- eventuele foutberichten
- de configuratie van de hardware
- Informatie over de hardware en software die u gebruikt.

Uitgebreide technische ondersteuning is online beschikbaar op <http://www.hp.com/support>.

U kunt ook telefonisch contact opnemen met HP voor technische ondersteuning. Raadpleeg de telefoonnummers van HP Technische Ondersteuning op de *HP Verkooppuntsysteem software en documentatie-cd*.

## <span id="page-12-0"></span>**5 Technische specificaties**

## **HP Mini MSR**

**Tabel 5-1 Technische gegevens HP Mini MSR**

| <b>Stroomvereisten</b>          | Voeding van de POS-computer via de usb-poort                                   |
|---------------------------------|--------------------------------------------------------------------------------|
| Bedrijfsstroom                  | 40mA maximum tijdens lezing magneetstrip                                       |
| Bedrijfstemperatuur             | $0^{\circ}$ C tot 55 $^{\circ}$ C                                              |
| Opslagtemperatuur               | -30 °C tot 70 °C                                                               |
| Relatieve luchtvochtigheid      | < 95% zonder condensatie                                                       |
| Levensduur magneetkop           | Minimaal 1.000.000 lezingen                                                    |
| Levensduur rail en behuizing    | Minimaal 1.000.000 lezingen                                                    |
| Registratiemethode magneetstrip | Twee-frequentie coherente fase (F2F) compatibel met ISO<br>7811, ANSI en AAMVA |
| Maximum aantal sporen           | 3 sporen                                                                       |
| <b>Doorhaalsnelheid</b>         | 76 tot 1524 mm per seconde, twee richtingen                                    |
| Kaartdikte                      | 0,381 tot 1,143 mm                                                             |
| <b>Sleufbreedte</b>             | Max 0,127 cm                                                                   |
| Afmetingen                      | Lengte: 100 mm                                                                 |
|                                 | Width (Breedte): 35 mm                                                         |
|                                 | Height (Hoogte): 30 mm                                                         |
| <b>Gewicht</b>                  | 130,4 gram (4,6 ounce)                                                         |
| Lengte van kabels               | 1,8 m rechte kabel                                                             |
| Indicatoren                     | Driekleurige led-verlichting en piepsignaal                                    |
| Lampjes                         | Groen: Eerste voeding aan                                                      |
|                                 | Groen: goede lezing                                                            |
|                                 | Rood: slechte lezing                                                           |
|                                 | Uit: kaart wordt gelezen                                                       |
| Geluidssignalen                 | Enkel piepsignaal goede lezing                                                 |
|                                 | Drie piepsignalen. goede lezing op alle drie sporen                            |

## <span id="page-13-0"></span>**6 Internationale kennisgevingen**

### **Kennisgeving van de Federal Communications Commission**

Deze apparatuur is getest en voldoet aan de limieten voor een digitaal apparaat van klasse B, conform Deel 15 van de FCC-voorschriften. Deze limieten zijn bedoeld om een redelijke bescherming te bieden tegen storingen bij installatie in een woonomgeving. Deze apparatuur genereert en gebruikt radiogolven en kan radiogolven uitstralen. Indien de apparatuur niet in overeenstemming met de instructies wordt geïnstalleerd en gebruikt, kan dat schadelijke storingen van radiocommunicatie veroorzaken. Dit betekent echter niet dat er bij een bepaalde installatie geen storing kan optreden. Indien deze apparatuur schadelijke storingen veroorzaakt bij de ontvangst van radio- of televisiesignalen, hetgeen kan worden vastgesteld door de apparatuur in en uit te schakelen, wordt de gebruiker geadviseerd te proberen de storingen te verhelpen door een of meer van de volgende maatregelen te treffen:

- Stel de ontvangstantenne opnieuw af of verplaats deze.
- Vergroot de afstand tussen de apparatuur en de ontvanger.
- Sluit het toestel aan op een ander stopcontact dat niet in het circuit zit waarin de ontvanger is aangesloten.
- Vraag de leverancier of een erkende radio- of televisiemonteur om hulp.

#### **Aanpassingen**

De FCC eist dat de gebruiker op de hoogte wordt gesteld van het feit dat alle eventuele wijzigingen of aanpassingen die aan dit apparaat worden aangebracht en niet de uitdrukkelijke goedkeuring dragen van Hewlett-Packard Company ertoe leiden dat de gebruiker de apparatuur niet meer mag gebruiken.

#### **Kabels**

Verbindingen met dit apparaat dienen te worden gemaakt met afgeschermde kabels met metalen RFI/EMI-connectorkappen om te blijven voldoen aan de regels en richtlijnen van de FCC.

### **Verklaring van conformiteit voor producten voorzien van het FCC-logo (alleen voor de Verenigde Staten)**

Dit apparaat voldoet aan deel 15 van de FCC-regelgeving. De werking van het apparaat is onderhevig aan de volgende twee voorwaarden:

- **1.** Dit apparaat mag geen schadelijke interferentie veroorzaken.
- **2.** Dit apparaat moet in staat zijn alle eventuele ontvangen storingen te accepteren, waaronder storing die een ongewenste werking kan veroorzaken.

Neem bij vragen over het product contact op met:

Hewlett Packard Company

<span id="page-14-0"></span>P. O. Box 692000, Mail Stop 530113

Houston, Texas 77269-2000

of bel 1-800-HP-INVENT (1-800 474-6836)

Neem voor vragen over deze FCC-verklaring contact op met:

Hewlett Packard Company

P. O. Box 692000, Mail Stop 510101

Houston, Texas 77269-2000

of bel (281) 514-3333

Zie voor identificatie van dit product het artikel-, serie- of modelnummer dat is aangebracht op het product.

## **Canadian Notice**

This Class B digital apparatus meets all requirements of the Canadian Interference-Causing Equipment Regulations.

### **Avis Canadien**

Cet appareil numérique de la classe B respecte toutes les exigences du Règlement sur le matériel brouilleur du Canada.

## **Kennisgeving van de Europese Unie**

Dit product voldoet aan de volgende richtlijnen van de Europese Unie:

- Laagspanningsrichtlijn 2006/95/EC
- EMC-richtlijn 2004/108/EC
- EuP-richtlijn 2005/32/EG indien van toepassing

Het voldoen aan deze richtlijn houdt conformiteit in met geharmoniseerde Europese standaarden (Europese Normen) die staan vermeld in de Conformiteitsverklaring voor de EU die door Hewlett-Packard is afgegeven voor dit product of deze productfamilie.

Deze conformiteit wordt aangegeven door het volgende conformiteitskeurmerk op het product:

<span id="page-15-0"></span>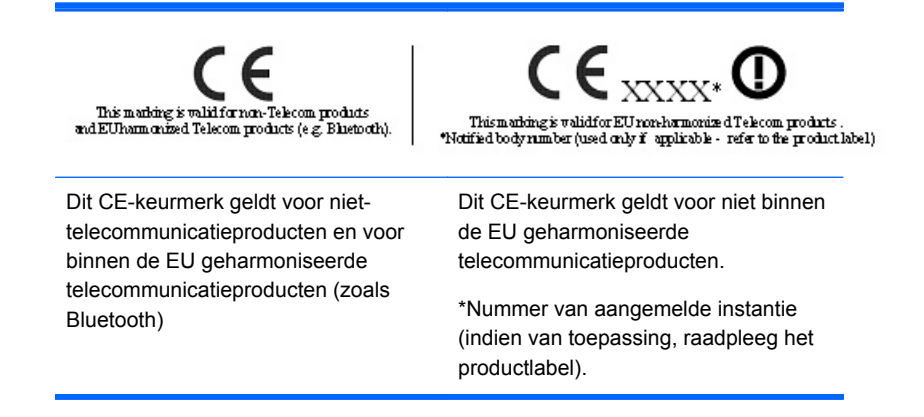

Hewlett-Packard GmbH, HQ-TRE, Herrenberger Strasse 140, 71034 Boeblingen, Duitsland

De officiële verklaring van conformiteit met de Europese richtlijnen voor dit apparaat is te vinden op [http://www.hp.com/go/certificates.](http://www.hp.com/go/certificates)

### **Japanese Notice**

この装置は、クラスB情報技術装置です。この装置は、家庭環 境で使用することを目的としていますが、この装置がラジオや テレビジョン受信機に近接して使用されると、受信障害を引き 起こすことがあります。取扱説明書に従って正しい取り扱いを して下さい。

**VCCI-B** 

## **Korean Notice**

## B급 기기 (가정용 정보통신기기)

# 이 기기는 가정용으로 전자파적합등록을 한 기기로서<br>주거지역에서는 물론 모든지역에서 사용할 수 있습니다.

### **Milieukennisgevingen met betrekking tot het product**

**Afvoeren van afgedankte apparatuur door particuliere huishoudens in de Europese Unie**

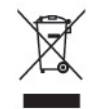

Wanneer dit symbool op het product of de verpakking staat, mag het product niet samen met huishoudelijk afval worden aangeboden. U bent verplicht het product in te leveren bij een hiertoe aangewezen inzamelpunt ten behoeve van hergebruik van elektrische en elektronische apparatuur. <span id="page-16-0"></span>Gescheiden inzameling en recycling van afgedankte apparatuur draagt bij aan het behoud van natuurlijke hulpbronnen. Het recyclingproces komt zowel de volksgezondheid als het milieu ten goede. Voor meer informatie over het aanbieden van het product ten behoeve van hergebruik kunt u terecht bij de gemeente, de gemeentereinigingsdienst of de winkel waar u het product heeft aangeschaft.

#### **Chemische stoffen**

HP streeft ernaar om klanten informatie te verschaffen over de chemische stoffen in onze producten, om zo te voldoen aan juridische vereisten als *REACH (EG-richtlijn nr. 1907/2006 van het Europese Parlement en de Raad)*. Een rapport met de chemische informatie over dit product vindt u hier: <http://www.hp.com/go/reach>

#### **Beperking van gevaarlijke stoffen**

Volgens de Japanse regelgeving, vastgelegd in specificatie JIS C 0950 uit 2005, moeten fabrikanten verklaringen over materiaalinhoud overleggen voor bepaalde categorieën elektronische producten die voor verkoop worden aangebonden na 1 juli 2006. Ga voor de materiaalverklaring conform JIS C 0950 voor dit product naar <http://www.hp.com/go/jisc0950>.

2008年、日本における製品含有表示方法、JISC0950が公示されました。製 造事業者は、2006年7月1日以降に販売される電気・電子機器の特定化学 物質の含有につきまして情報提供を義務付けられました。製品の部材表示 につきましては、www.hp.com/qo/jisc0950を参照してください。

有毒有害物质/元素的名称及含量表

根据中国 《电子信息产品污染控制管理办法》

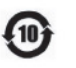

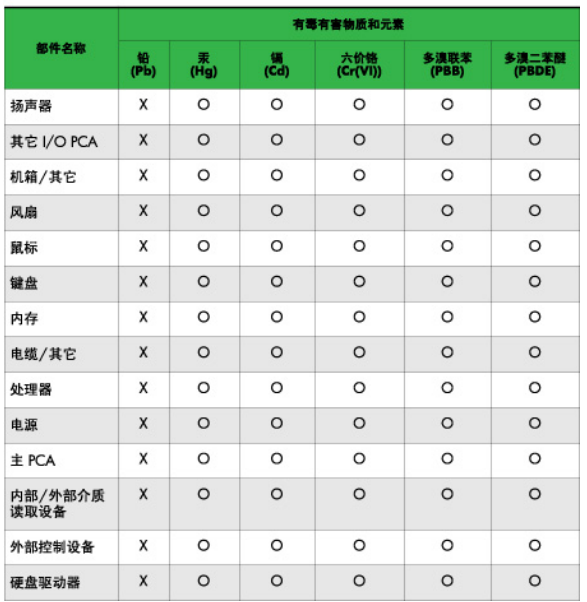

<span id="page-17-0"></span>O: 表示该有毒或有害物质在该部件所有均质材料中的含量均在 SJ/T11363-2006 标准规定的限量要求以下。

X: 表示该有毒或有害物质至少在该部件所用的某一均质材料中的含量超 出 SJ/T11363-2006 标准规定的限量要求。

表中标有"X"的所有部件都符合欧盟 RoHS 法规 一"欧洲议会和欧盟理 事会 2003年1月27日关于电子电器设备中限制使用某些有害物质的 2002/95/EC 号指令"。

注: 环保使用期限的参考标识取决于产品正常工作的温度和湿度等条件。

### **Turkije EEE-richtlijn**

Conform de EEE-richtlijn

EEE Yönetmeliğine Uygundur

#### **HP recyclingprogramma**

HP promoot het recyclen van gebruikte elektronica, originele HP printcartridges en oplaadbare accu's. Ga voor meer informatie over recyclingprogramma's naar<http://www.hp.com/recycle>.